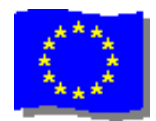

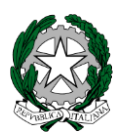

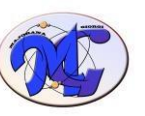

# ISTITUTO di ISTRUZIONE SECONDARIA SUPERIORE

## **"MAJORANA - GIORGI"**

VIA SALVADOR ALLENDE 41 16138 GENOVA TEL. 0108356661 FAX 0108600004

VIA TIMAVO 63 16132 GENOVA TEL. 010 393341 FAX 010 3773887 CODICE ISTITUTO: GEIS01800[3 -](http://www.majorana.it/) [www.majorana-giorgi.edu.it](http://www.majorana-giorgi.edu.it/) [-](http://www.majorana.it/) geis018003@istruzione.it

LICEO delle SCIENZE APPLICATE

INFORMATICA E TELECOMUNICAZIONI – ELETTROTECNICA, ELETTRONICA E AUTOMAZIONE – MECCANICA & MECCATRONICA

Comunicazione n.441 del 18 giugno 2020

Agli alunni iscritti alle classi prime A.S.20/21 Al Personale ATA e docente. Loro sedi Al Direttore S.G.A.

## **Oggetto: Regolarizzazione iscrizioni classi prime a.s.20/21**

Si invitano le famiglie degli studenti in indirizzo ad attenersi alle indicazioni sotto riportate per perfezionare e regolarizzare l'iscrizione alle classi prime per il prossimo anno scolastico 2020/2021, che potranno svolgersi in due modalità, a scelta delle famiglie:

- a) **ISCRIZIONE VIA POSTA ELETTRONICA** (consigliata) Tutta la documentazione richiesta (v.sotto) va inviata all'indirizzo [geis018003@istruzione.it,](mailto:geis018003@istruzione.it) possibilmente all'interno di un'unica mail comprendente tutti i documenti da inviare Nell'oggetto della mail si prega di indicare Iscrizione *nome cognome* sede di Via Allende / Via Timavo
- b) **ISCRIZIONE IN PRESENZA**, presso gli uffici (solo su appuntamento) Le famiglie che hanno problemi tecnici o situazioni particolari da rappresentare possono richiedere un appuntamento telefonando ai numeri 0108356661 – Segreteria Didattica di via ALLENDE 010393341 – Segreteria Didattica di via TIMAVO

Tutte le iscrizioni (per via telematica o in presenza) vanno confermate nel periodo **da lunedì 29 giugno 2020 fino a mercoledì 8 luglio 2020**

## **DOCUMENTI DA CONSEGNARE**

- 1) dichiarazione di un genitore, in autocertificazione (**v.modulo allegato alla presente**), finalizzata ad autocertificare:
	- il **voto finale dell'Esame 1° ciclo**
	- il **voto di comportamento** riportato nella pagella dell'ultima classe frequentata
	- i dati anagrafici del secondo genitore che non ha compilato il modulo on-line

*NB: sono esonerati dalla compilazione di questa sezione i genitori di studenti affidati a un solo genitore*

- 2) copia dell'ultima pagella rilasciata dall'Istituto Comprensivo frequentato NB: è sufficiente la stampa della pagella dal Registro Elettronico; non è richiesta la firma originale del Dirigente dell'Istituto Comprensivo frequentato
- 3) eventuale certificazione esame finale (per chi ne è in possesso)
- 4) fotocopia **certificato di vaccinazione e fotocopia del Codice Fiscale** (o tessera sanitaria) dello studente
- 5) richiesta di uscita autonoma per alunni minori di 14 anni (**v.modulo allegato alla presente**);
- 6) eventuali certificazioni per alunni/e con D.S.A.
- 7) scelta per l'ora di Religione (**v.modulo allegato alla presente**);

# **NB: tutti gli allegato citati sono disponibili, in formato word, sul sito web alla pagina MODULISTICA \ MODULISTICA\_FAMIGLIE \ ISCRIZIONI\_CLASSI\_PRIME**

8) attestazione del **versamento di € 90,00**

(v. la delibera del Consiglio di Istituto n.53 del 27 novembre 2019, ripresa dalla Circolare del Dirigente n.221 del 20 gennaio 2020). Il contributo totale (90€) comprende due quote, che possono essere versate in un'unica soluzione:

- **quota spese** (30€) a titolo di rimborso per sostenere i costi relativi al premio obbligatorio di assicurazione, al diario scolastico, alla gestione del Registro Elettronico;
- **quota di contributo** all'ampliamento dell'offerta formativa (60€)

A partire dall'1/7/2020 tutti i versamenti dalle famiglie alla scuola (quota spese, contributi, quote viaggi, iscrizioni a corsi, ecc…) vanno gestiti tramite la piattaforma unica, per tutta l'Italia

# **PAGO IN RETE**

**<https://www.istruzione.it/pagoinrete/>**

**Le modalità di iscrizione alla piattaforma e di pagamento sono descritte sul sito indicato, nonché riportate in allegato alla presente (nelle loro linee essenziali).**

I genitori dei nuovi iscritti alle classi prime a.s.20/21 possono utilizzare le credenziali già acquisite per le iscrizioni online. In caso di smarrimento delle credenziali utilizzate a gennaio 2020, si possono, ovviamente richiedere nuove credenziali.

L'Istituto è disponibile per consulenza telefonica o in presenza in caso di difficoltà tecniche in fase di registrazione o di versamento del contributo.

Le richiese di supporto possono richieste alla Segreteria Didattica di

#### **Via ALLENDE 0108356661**<br> **Via TIMAVO 010393341 Via TIMAVO**

La Segreteria Didattica provvederà poi a smistare le richieste agli uffici competenti in basa al tipo di difficoltà incontrato

## **ISCRIZIONE ALLA CLASSE PRIMA per la seconda volta**

Alunni interni, già iscritti all'Istituto nell'a.s.19/20

Le famiglie di alunni già iscritti a questo Istituto nell'a.s.19/20 che intendono iscriversi per la seconda volta alla classe prima, devono inviare una mail all'indirizzo istituzionale [geis018003@istruzione.it](mailto:geis018003@istruzione.it) con la richiesta della re-iscrizione (in caso di dubbio, si può contattare telefonicamente la Segreteria Didattica)

Alunni esterni, iscritti ad altri Istituti di scuola Secondaria di 2° grado nell'a.s.19/20

Le famiglie di alunni già iscritti ad altri Istituti di 2° grado nell'a.s.19/20, che intendono iscriversi alla classe prima per la seconda volta devono seguire la normale procedura di iscrizione, comune ai nuovi studenti delle classi prime. Eventuali varianti relative alla trasmissione di documenti tra Istituti Scolastici diversi saranno comunicate direttamente a cura della Segreteria Didattica.

### **Si ricorda che gli studenti che hanno ottenuto l'ammissione alla classe 2^, anche in presenza di numerose insufficienze, NON possono richiedere l'iscrizione alla classe 1^**

## **LIBRI DI TESTO**

Gli elenchi per i libri di testo sono resi disponibili e scaricabili sul sito dell'Istituto, nella sezione apposita.

## **FORMAZIONE DELLE CLASSI PRIME:**

Le classi saranno formate da un'apposita commissione di docenti che adotterà i seguenti criteri di massima. Equa distribuzione di: maschi e femmine, livelli di competenza; provenienza geografica; alunni disabili, desiderata delle famiglie. Nessuno dei precedenti criteri è vincolante.

La composizione delle classi verrà comunicata a inizio di settembre, prima dell'inizio delle lezioni, tuttora da determinare.

### **Si consiglia sempre di controllare il sito della scuola per ogni informazione utile**.

Il Dirigente Scolastico(Alessandro Rivella)

*Firma autografa sostituita a mezzo stampa ai sensi dell'art. 3 comma 2 del D.lgs n. 39/93*

*IISS Majorana-Giorgi di Genova: iscrizioni classi 1^ a.s.20/21*

## **ACQUIZIONE INFORMAZIONI SULL'ESITO DELL'a.s.20/21 (solo per alunni provenienti dal Primo Ciclo)**

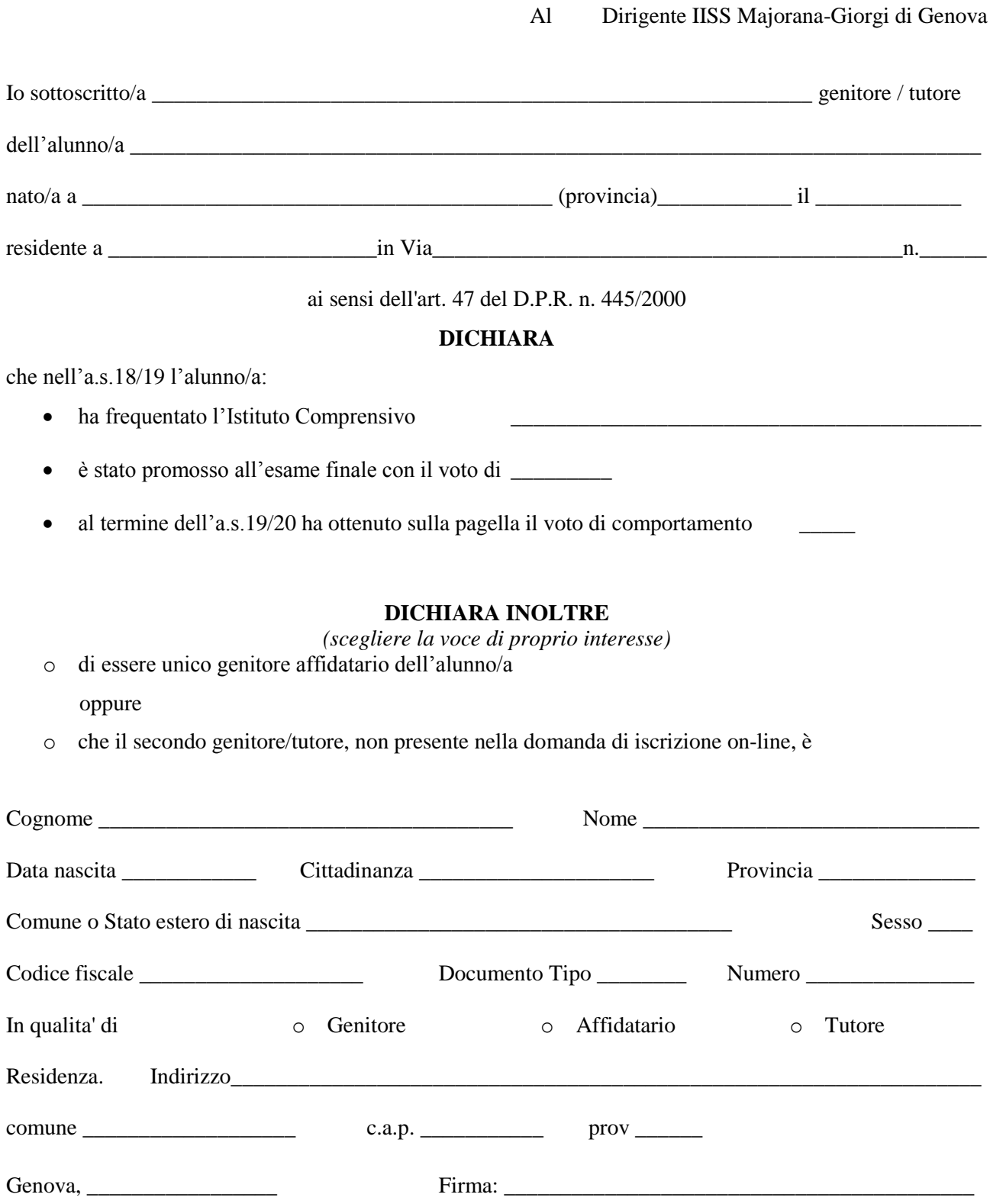

*N.B. I dati rilasciati sono utilizzati dalla scuola nel rispetto delle norme sulla privacy, di cui al Regolamento definito con Decreto Ministeriale 7 dicembre 2006, n. 305*

#### *IISS Majorana-Giorgi di Genova a.s.20/21* **Al Dirigente IISS Majorana-Giorgi di Genova**

#### **OGGETTO: Autorizzazione uscita autonoma alunni minori di 14 anni (L. 04.12.2017, n. 172 - G.U. 05.12.2017 Art. 19 bis c.1 e c.2)**

#### **I sottoscritti**

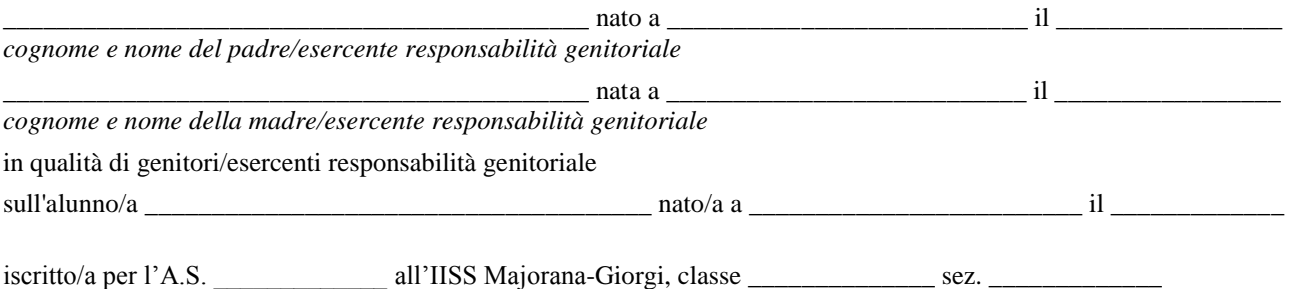

#### **AUTORIZZANO**

l'IISS Majorana-Giorgi di Genova, ai sensi dell'art. 19-bis del D.L. 16/10/2017, n. 148 (convertito, con modificazioni, nella L. 4/12/2017, n. 172 - G.U. 05.12.2017 Art. 19 bis c.1 e c.2) **a consentire l'uscita autonoma del/della proprio/a figlio/a dai locali scolastici al termine dell'orario delle lezioni o in caso di uscita anticipata preventivamente comunicata alla famiglia.** A tal fine, consapevoli delle sanzioni penali previste dalla legge in caso di dichiarazioni mendaci (art.26 della Legge n. 15/1968, artt. 483, 495, 496 del Codice Penale), ai sensi del D.P.R.445/2000 artt.46 e 47,

#### **DICHIARANO**

- di essere a conoscenza delle disposizioni organizzative della Scuola e di condividere ed accettare i criteri e le modalità da questa previste in merito alla vigilanza sui minori;
- di aver preso visione dell'orario delle attività didattiche;
- di essere nell'impossibilità di provvedere personalmente o mediante persona maggiorenne delegata alla presa in consegna del/della proprio/a figlio/a all'uscita dalla scuola al termine dell'orario delle lezioni;
- di aver valutato le caratteristiche del tragitto che il/la proprio/a figlio/a percorre per raggiungere l'abitazione o il luogo da me indicato, compresi i potenziali pericoli, e di non aver rilevato situazioni di rischio;
- di aver adeguatamente istruito il/la proprio/a figlio sul percorso e le cautele da seguire per raggiungere l'abitazione o il luogo da noi indicato;
- di essere consapevoli che il/la proprio/a figlio/a ha capacità autonome di gestire se stesso e il contesto ambientale, dimostrando di conoscere i corretti comportamenti e le principali regole della circolazione stradale, evidenziando maturità psicologica, autonomia e adeguate capacità di attenzione, concentrazione e senso di responsabilità, sufficienti per affrontare il tragitto;
- che il/la minore abitualmente si sposta autonomamente nel contesto urbano senza esser mai incorso/a in incidenti.

I sottoscritti si impegnano:

- a controllare i tempi di percorrenza e le abitudini del/della proprio/a figlio/a per evitare eventuali pericoli;
- ad informare tempestivamente la scuola qualora le condizioni di sicurezza del percorso affrontato dal minore si modifichino;
- a ricordare costantemente al/alla proprio/a figlio la necessità di mantenere comportamenti ed atteggiamenti corretti nel rispetto del codice della strada.

I sottoscritti rilasciano la presente autorizzazione **anche per l'uscita autonoma del/della proprio/a figlio/a dalle attività didattiche extracurricolari**, alle quali il/la minore partecipa nel corrente anno scolastico e che si svolgono negli orari comunicati per iscritto alle famiglie.

#### **Si allegano copie dei documenti di identità di entrambi i genitori/esercenti responsabilità genitoriale**

Genova, **ELECTION CONSTRUENTS ENTRAMBI I GENITORI O** FIRMA OBBLIGATORIA DI ENTRAMBI I GENITORI O ESERCENTI LA RESPONSABILITA' GENITORIALE SUL MINORE

\_\_\_\_\_\_\_\_\_\_\_\_\_\_\_\_\_\_\_\_\_\_\_\_\_\_\_\_\_\_\_\_\_\_\_\_\_\_\_\_\_\_

\_\_\_\_\_\_\_\_\_\_\_\_\_\_\_\_\_\_\_\_\_\_\_\_\_\_\_\_\_\_\_\_\_\_\_\_\_\_\_\_\_\_

## **ALLEGATO SCHEDA C**

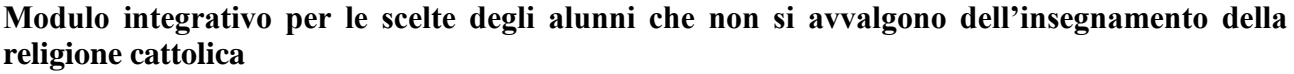

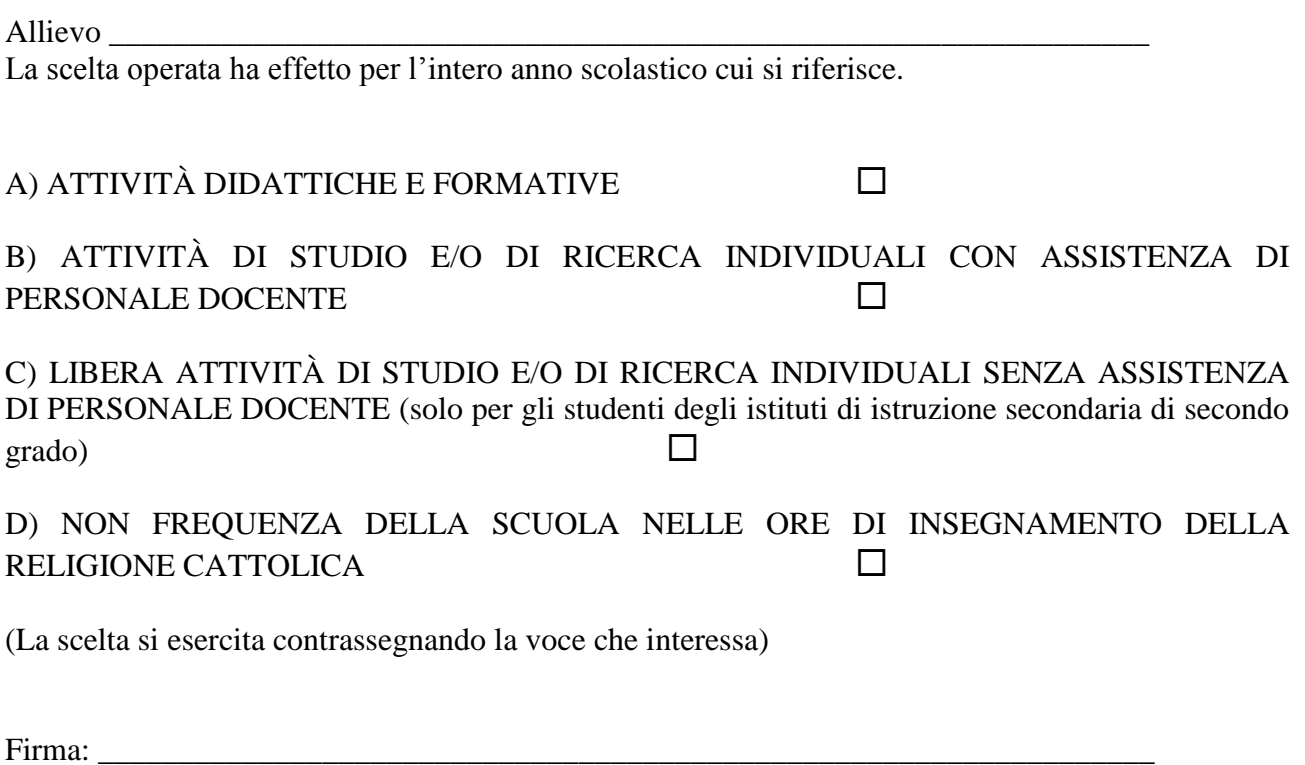

Studente

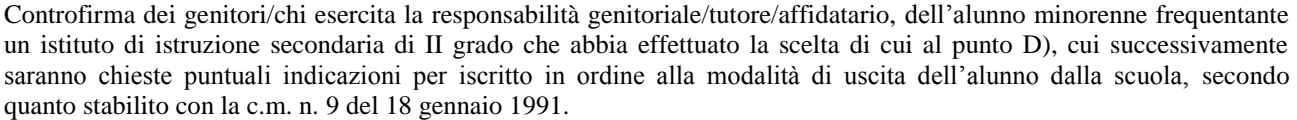

\_\_\_\_\_\_\_\_\_\_\_\_\_\_\_\_\_\_\_\_\_\_\_\_\_\_\_\_\_\_\_\_\_\_\_\_\_\_\_\_\_\_\_\_\_\_\_\_\_\_\_\_\_\_\_\_\_\_\_\_\_\_\_\_\_\_\_\_\_\_\_\_

Alla luce delle disposizioni del codice civile in materia di filiazione, la scelta, rientrando nella responsabilità genitoriale, deve essere sempre condivisa dai genitori. Qualora sia firmata da un solo genitore, si intende che la scelta sia stata comunque condivisa.

Data\_\_\_\_\_\_\_\_\_\_\_\_\_\_\_\_\_\_\_\_\_\_\_\_\_\_\_\_\_\_\_\_\_

**N.B. I dati rilasciati sono utilizzati dalla scuola nel rispetto delle norme sulla privacy, previste dal d. lgs. 196 d.lgs. 2003 e successive modificazioni e dal Regolamento (UE) 2016/679 del Parlamento europeo e del Consiglio.**

# **PAGO IN RETE Indicazioni operative sulla registrazione, l'accesso, i pagamenti**

# **Come registrarsi**

*(per chi non possiede un'identità digitale SPID o le credenziali del MIUR di Polis o di Iscrizioni Online)*

Puoi ottenere le credenziali di accesso al servizio dei pagamento effettuando la registrazione.

Per registrarti clicca sul link **["Registrati"](https://iam.pubblica.istruzione.it/iam-ssum/registrazione/step1?lang=it&spid=true&goto=https://pagoinrete.pubblica.istruzione.it:443/Pars2Client-user/)**

Nella pagina "Registrati" devi fare 4 semplici passaggi:

- 1. inserisci il tuo **codice fiscale** e seleziona la casella di sicurezza "Non sono un robot"
- 2. compila la scheda con i tuoi dati anagrafici e inserisci un tuo indirizzo email personale attivo (da digitare due volte per sicurezza)
- 3. verifica la correttezza di tutti i dati inseriti e seleziona "CONFERMA I TUOI DATI", altrimenti se riscontri degli errori clicca su "torna indietro" per tornare al passaggio precedente ed effettuare le correzioni necessarie
- 4. per completare la registrazione accedi infine alla casella e-mail (che hai indicato al punto 2), visualizza la e-mail che hai ricevuto da "MIUR Comunicazione" e clicca sul link presente nel testo

Completata la registrazione riceverai una seconda e-mail con le credenziali (username e password) per accedere al servizio Pago In Rete.

Al **primo accesso** al servizio ti verrà richiesto di modificare a tuo piacimento la password provvisoria che hai ricevuto con la seconda e-mail. La nuova password deve avere almeno 8 caratteri, contenere un numero, una lettera maiuscola e una lettera minuscola.

# **Come accedere**

Per accedere al servizio Pago In Rete devi disporre di **username** e **password** (credenziali).

- Se hai un' **identità digitale SPID** (Sistema Pubblico di Identità Digitale) puoi accedere con le credenziali SPID del gestore che ti ha rilasciato l'identità (selezionando "Entra con SPID")
- Se sei un genitore che ha presentato una domanda d'iscrizione on-line puoi accedere con **le stesse credenziali utilizzate per l'iscrizione** di tuo figlio
- Se sei un docente in possesso di **credenziali Polis**, puoi utilizzare queste

Se non disponi delle credenziali puoi ottenerle effettuando la registrazione al servizio cliccando sul link **[Registrati](https://iam.pubblica.istruzione.it/iam-ssum/registrazione/step1?lang=it&spid=true&goto=https://pagoinrete.pubblica.istruzione.it:443/Pars2Client-user/)**

Se disponi delle credenziali puoi accedere al servizio Pago in Rete cliccando sul link **[ACCEDI](https://iam.pubblica.istruzione.it/iam-ssum/sso/login?goto=https%3A%2F%2Fpagoinrete.pubblica.istruzione.it%3A443%2FPars2Client-user%2F)**

Solo per il primo accesso al servizio dei pagamenti ti sarà richiesta l'accettazione preliminare delle condizioni sulla privacy.

# **Come fare (per i pagamenti)**

## **1) seleziona quello che vuoi versare**

Per le tasse e contributi scolastici collegati alla sezione "PAGO IN RETE SCUOLA"

- se hai ricevuto dalle scuole degli avvisi digitali di pagamento vai alla pagina "Visualizza Pagamenti" e seleziona gli avvisi dei contributi che vuoi versare
- per fare una contribuzione volontaria vai alla pagina "Versamenti volontari", ricerca la scuola di tuo interesse, scegli di causale del versamento eseguibile e inserisci i dati dell'alunno richiesti per il pagamento

Per versare un contributo per il Ministero collegati invece alla sezione "PAGO IN RETE MIUR", ricerca e seleziona nella lista dei pagamenti eseguibili i contributi che vuoi versare.

# **2) procedi con il pagamento**

Paga subito on-line, scegliendo dalla piattaforma pagoPA come pagare (carta, addebito sul conto corrente o altro) e il prestatore di servizi di pagamento (PSP) che preferisci, altrimenti se vuoi pagare in un secondo momento, scarica il documento per il pagamento, che riporta QR- code, CBILL (e Bollettino Postale PA), che ti sarà utile dopo per pagare presso gli sportelli bancari, dai tabaccai, agli uffici postali (o presso altri PSP abilitati) oppure on line dal sito della tua banca o con le app.

Effettuato il pagamento potrai visualizzare la ricevuta telematica e scaricare l'attestazione di pagamento di ogni contributo versato, utile per gli scopi previsti per legge.